Jugendschutz&Sicherheitseinstellungen **A** Präventiver Jugendschutz

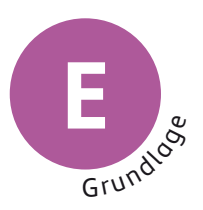

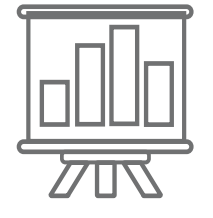

# **Technische Einstellungen**

An vielen Geräten können Sie über das Betriebssystem bzw. die Geräteeinstellungen technische Jugendschutzeinstellungen einrichten. Damit können Sie Ihr Kind bei einer sicheren Mediennutzung unterstützen. Technische Sicherheitseinstellungen oder das Einrichten von Jugendschutz- bzw. Filterprogrammen bieten aber keinen kompletten Schutz. Es ist daher wichtig, dass Sie Ihr Kind zusätzlich bei der Mediennutzung begleiten. **An diesen Geräten können Sie etwas einstellen:**

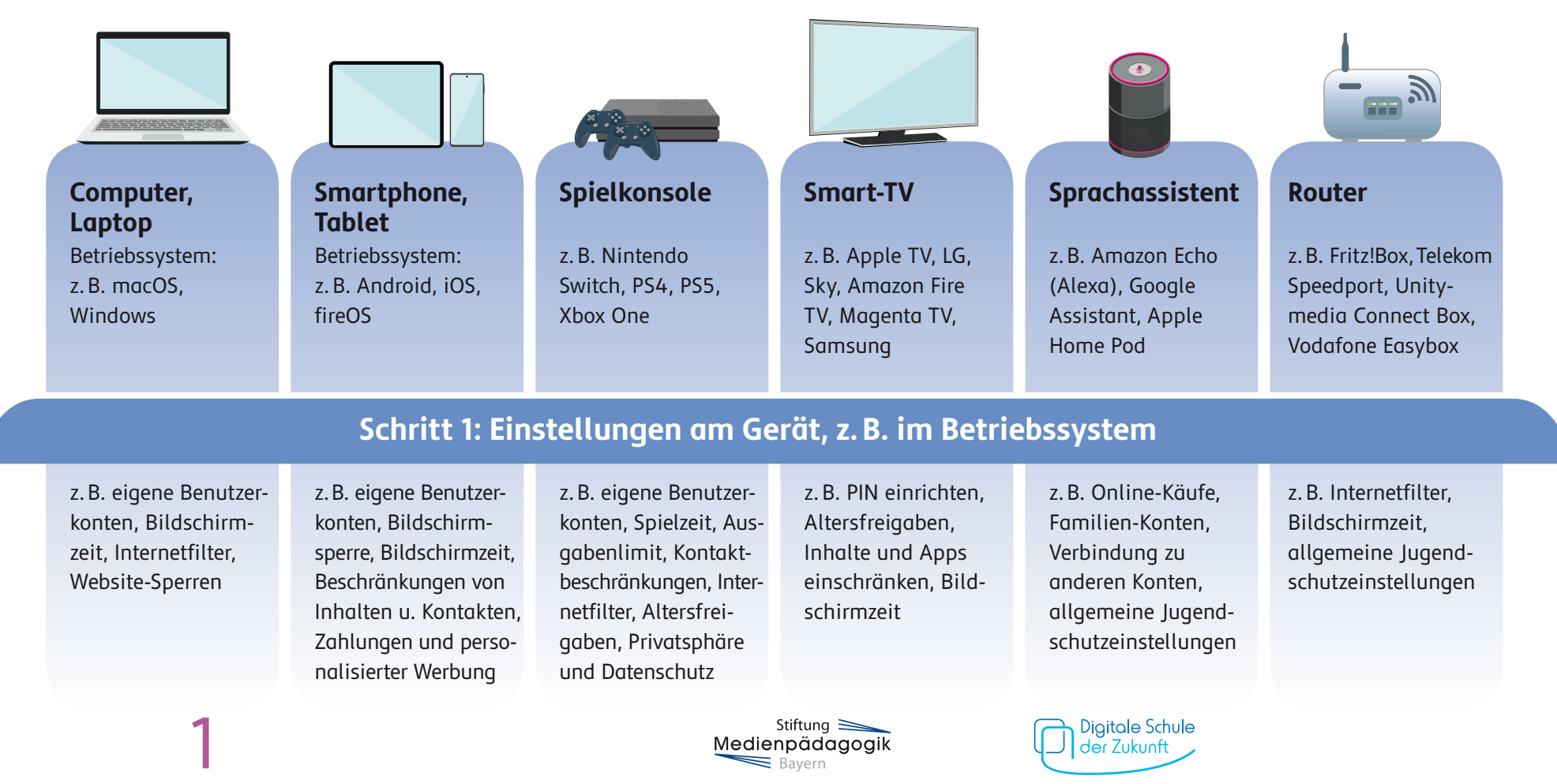

## **Schritt 2: Einstellungen in Programmen, Apps und Diensten**

Zusätzlich zu den Einstellungen an Geräten bzw. Betriebssystemen können Sie auch in den einzelnen Programmen, Apps oder Diensten Jugendschutzeinstellungen treffen, z.B.

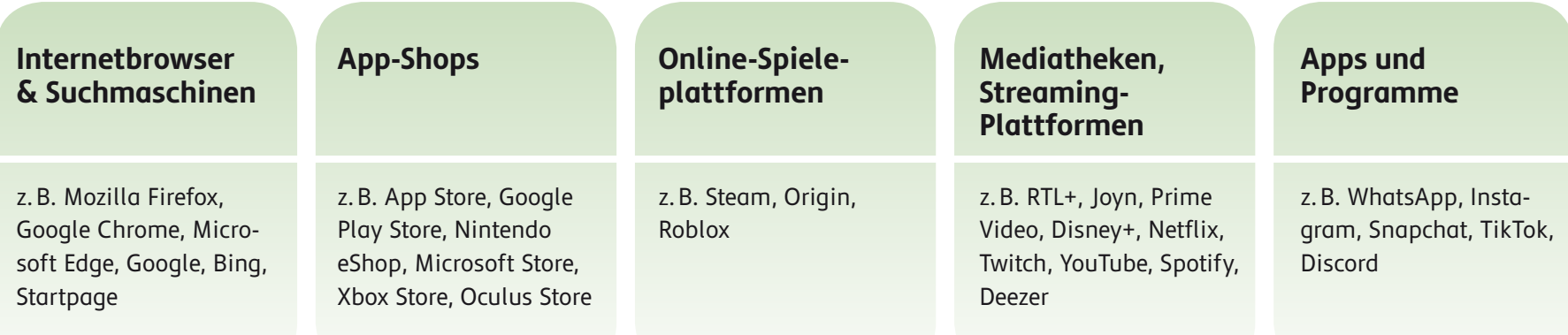

Je nach Gerät und Programm, Dienst bzw. App können Sie verschiedene Jugendschutzeinstellungen vornehmen, z.B. Einstellungen zu:

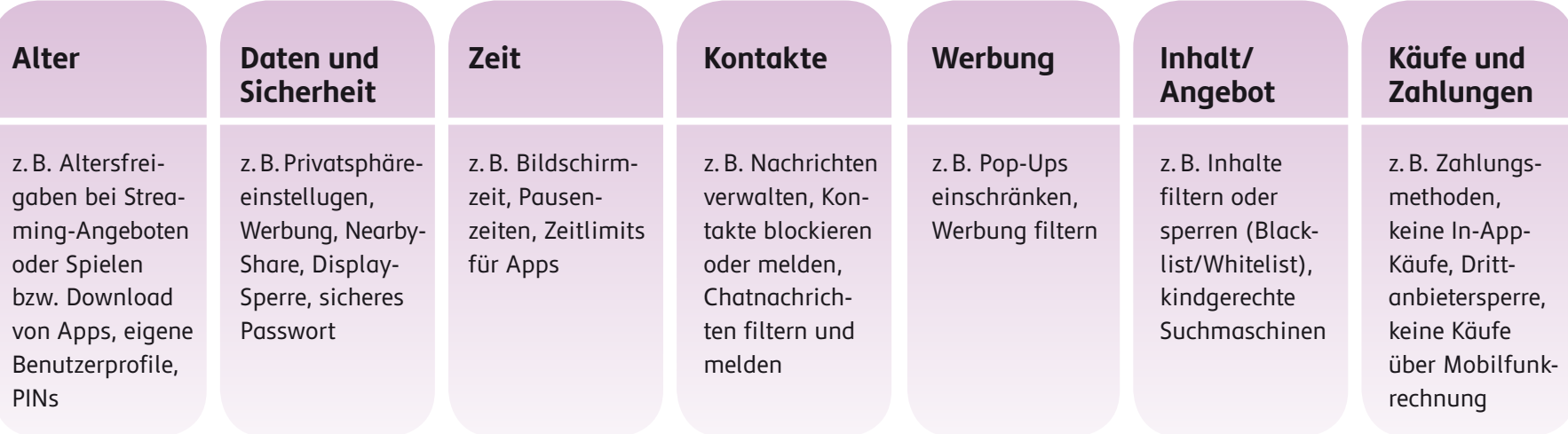

2

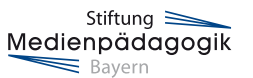

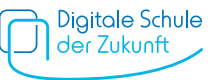

### **Wie kann ich das einstellen?**

**Medien kindersicher** bietet genaue Einstellungsmöglichkeiten mit detaillierter Schritt-für-Schritt-Anleitung für **verschiedene Geräte** (PC, Laptop, Smartphone, Tablet, Spielkonsolen, Smart-TV, Sprachassistenten und Router), **Betriebssysteme, Programme, Dienste und Apps.** Die Anleitungen finden Sie unter:  $\bullet$  [www.medien-kindersicher.de](https://www.medien-kindersicher.de/startseite)

#### **Weitere Angebote mit Leitfäden für Jugendschutzeinstellungen:**

**klicksafe** stellt Leitfäden zu Jugendschutzeinstellungen in **[Streaming-Diensten](https://www.klicksafe.de/fileadmin/cms/download/pdf/klicksafe_Materialien/Leitfaden_klicksafe_Streamingdienste_sicher_einstellen_2022.pdf)** und zur Einstellung bei **[Smartphones und Tablets](https://www.klicksafe.de/fileadmin/cms/download/pdf/klicksafe_Materialien/Eltern_Allgemein/Infoblatt_Eltern_Mobile-Einstellungen.pdf)** bereit.

**Jugendschutz.net** bietet Leitfäden zu Sicherheitseinstellungen in Betriebssystemen **[Android](https://www.jugendschutz.net/fileadmin/daten/publikationen/praxisinfos_reports/praxisinfo_sicherheitseinstellungen_bei_android.pdf)** und **[iOS](https://www.jugendschutz.net/fileadmin/daten/publikationen/praxisinfos_reports/praxisinfo_sicherheitseinstellungen_bei_ios.pdf).**

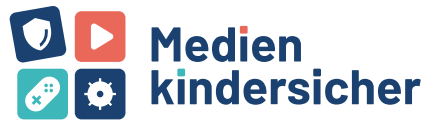

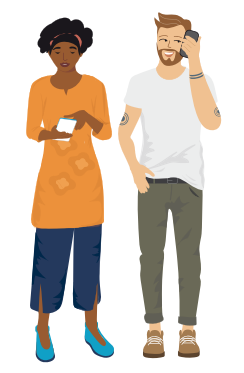

Der **FLIMMO – Elternratgeber für TV, Streaming &YouTube** zeigt, wie **[Streaming-Angebote, Mediatheken und Angebote für Kinder](https://www.flimmo.de/ratgeber/streaming)** kindersicher eingestellt werden können.

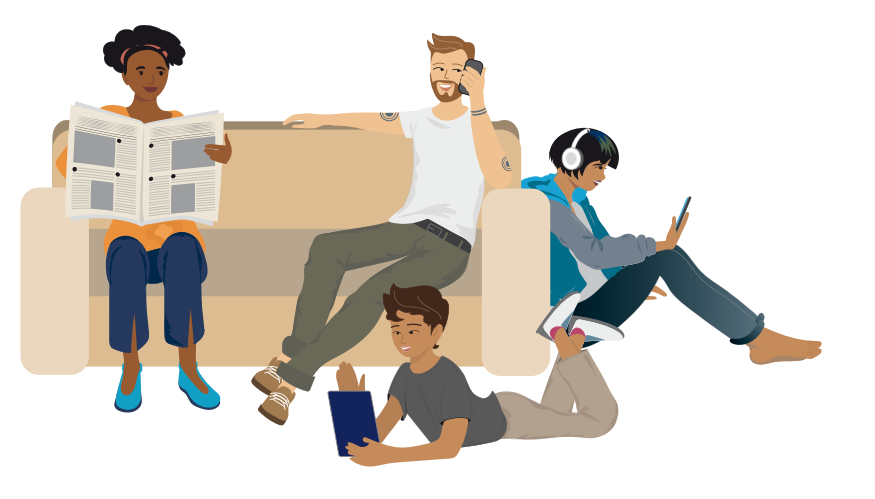

**Tipp!**<br>
Neben den Geräteeinstellungen gibt es spezielle Jugend-<br>
schutz- und Filterprogramme, z.B. JusProg. Sie arbeiten<br>
mit Positiv- und Negativ-Listen: Entweder sind nur kinder-<br>
freundliche Seiten erreichbar oder prob **Neben den Geräteeinstellungen gibt es spezielle Jugendschutz- und Filterprogramme,** z.B. JusProg. Sie arbeiten mit Positiv- und Negativ-Listen: Entweder sind nur kinderfreundliche Seiten erreichbar oder problematische Angebote werden ausgeblendet. Viele Programme können auch die Gerätenutzung insgesamt beschränken. Es können z.B. mehrere Benutzerkonten angelegt und einzelne Zeitbegrenzungen festgelegt werden.

3

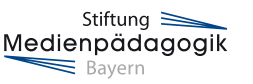

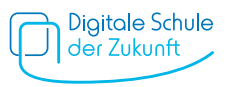